## OLAP analiza v posrednem knjiženju

Zadnja sprememba 17/05/2021 11:31 am CEST

Nad preglednico posrednega knjiženja je gumb za OLAP analizo posrednega knjiženja.

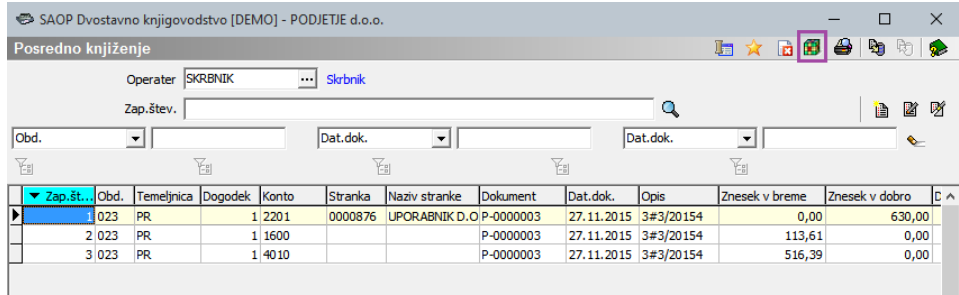

Ko pritisnemo na gumb  $\Box$  se nam odpre novo okno, kjer izberemo ali želimo Analizo posrednega knjiženja ali pa Analizo bruto bilance s posrednim knjiženjem.

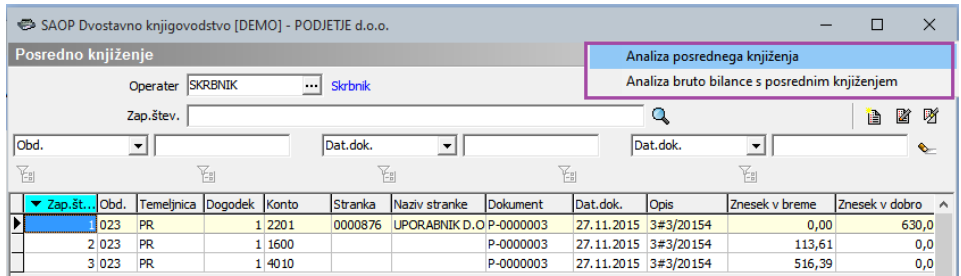

Ob izbiri **Analiza posrednega knjiženja** se nam najprej odpre okno Pregled posrednega knjiženja, kjer se lahko še dodatno omejimo kaj želimo pregledovati.

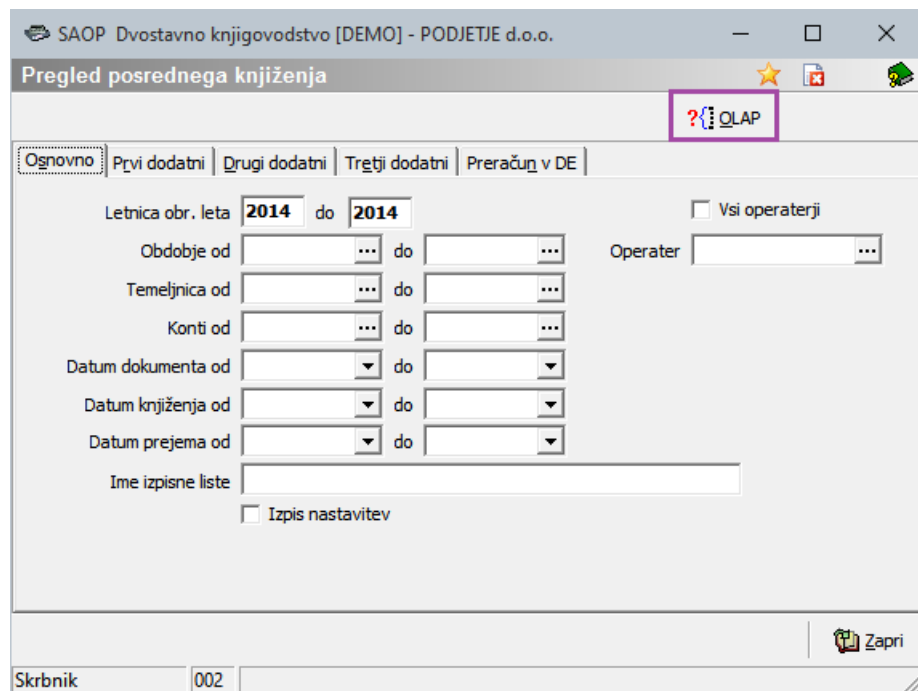

S pritiskom na gumb ?[jour se nam prikaže vrtilna tabela s katero lahko naprej urejamo in pregledujemo podatke.

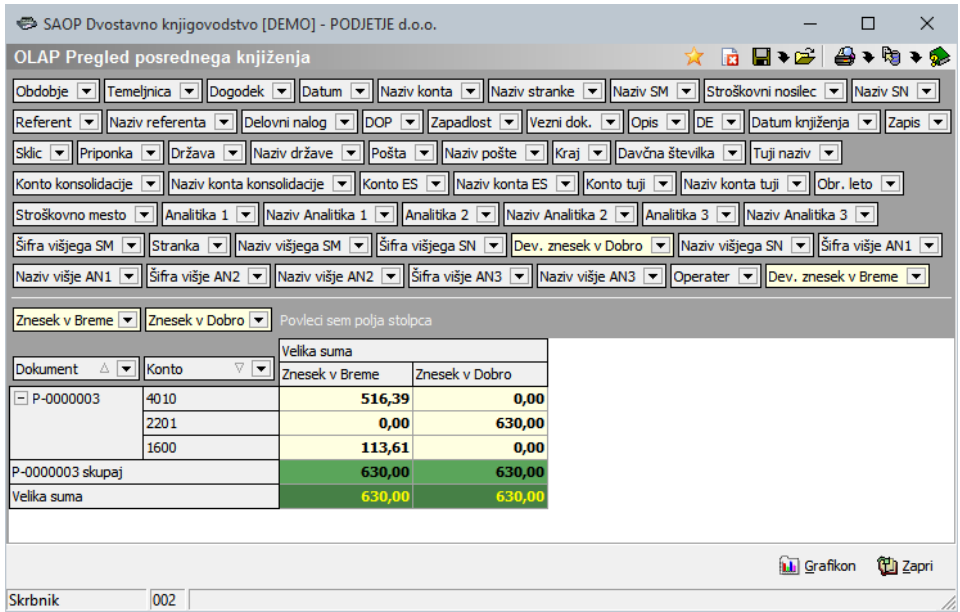

Ob izbiri **Analiza bruto bilance s posrednim knjiženjem** se nam odpre okno Bilanca, kjer se lahko še dodatno omejimo.

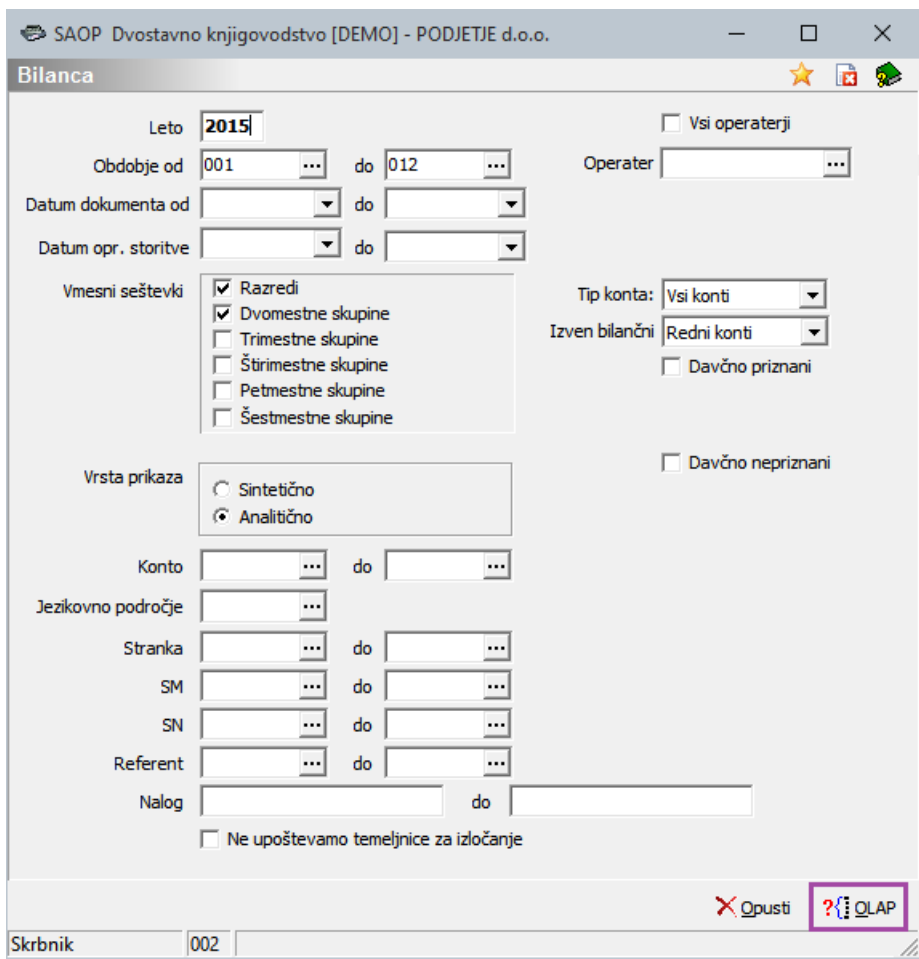

S pritiskom na gumb ?<a>[jou</a>AP se nam prikaže vrtilna tabela, ki nam prikazuje Bilanco z vključenimi vknjižbami posrednega knjiženja. Podatke lahko poljubno urejamo in pregledujemo.

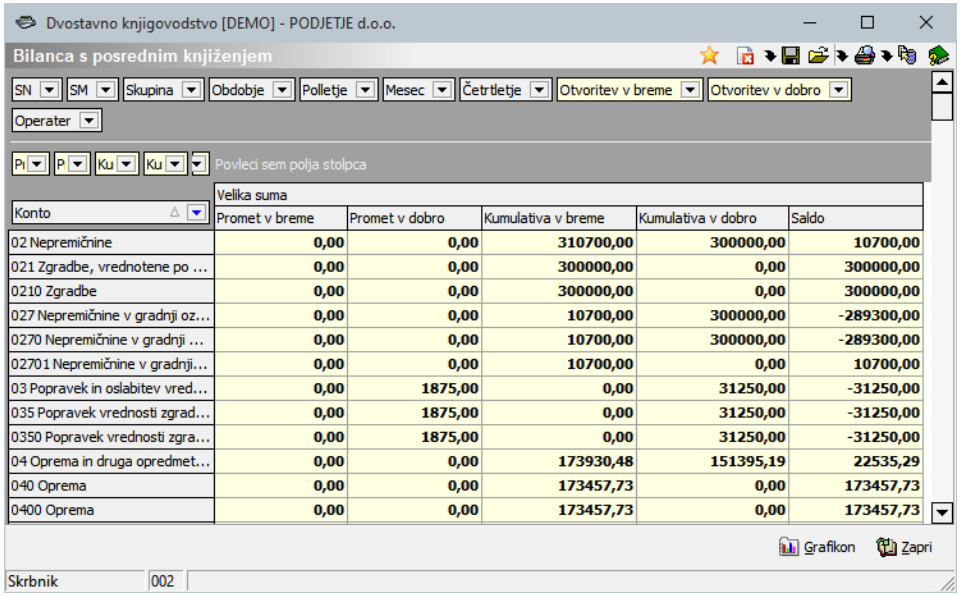